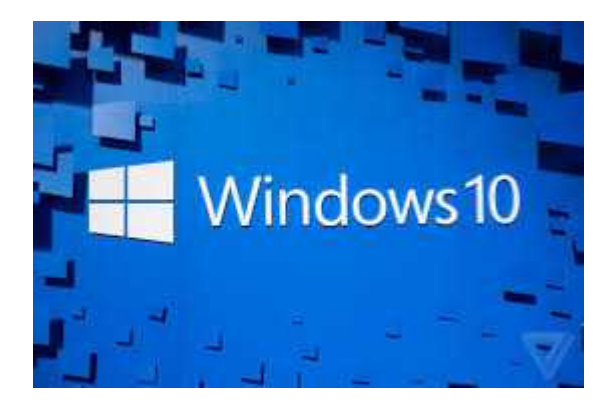

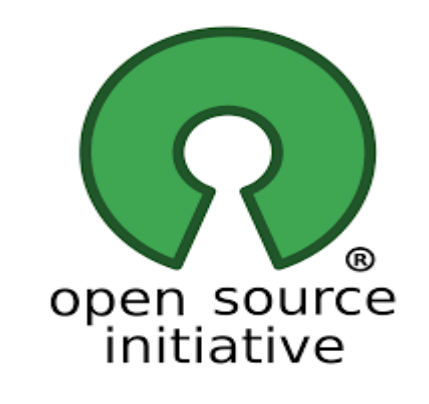

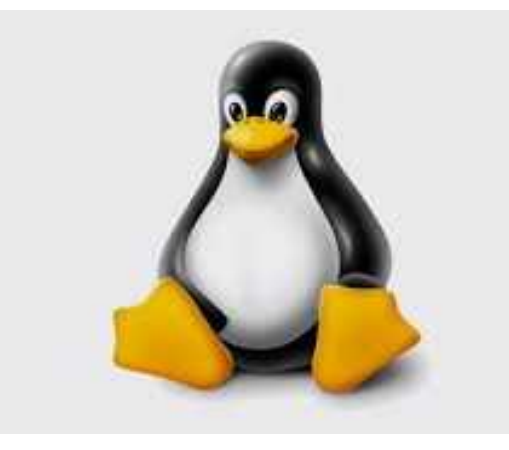

# INSTALLARE LINUX IN DUAL BOOT CON WINDOWS 10

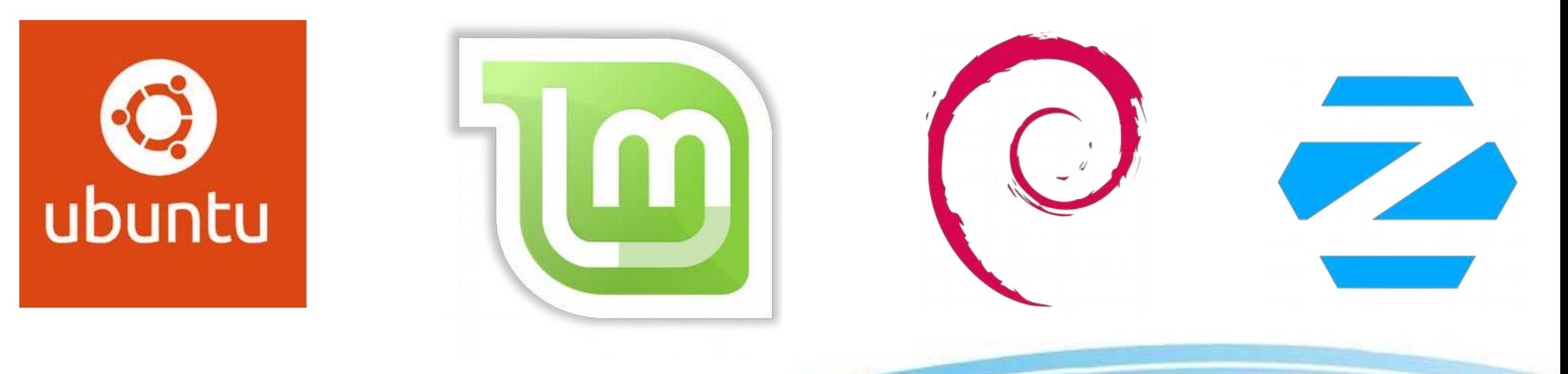

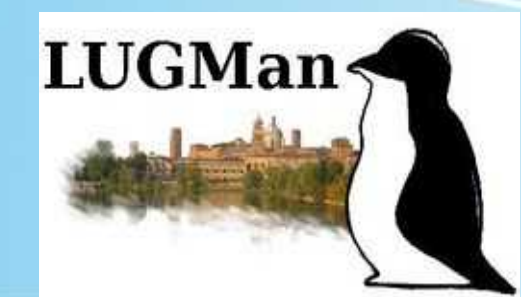

Aprile 2020

# INSTALLAZIONE

### ● LIVE

Significa avviare il sistema operativo da chiavetta USB (o DVD) senza installarlo, è utile per verificare se vengono riconosciute correttamente le periferiche per eseguire la installazione. Il dispositivo non subisce modifiche.

#### • SOSTITUIRE

Viene cancellato completamente il disco fisso per installare Linux

#### ● DUAL BOOT

Linux viene installato insieme al sistema operativo già presente (solitamente Windows), utilizzando una porzione (partizione) del disco fisso.

*Liceo Belfiore – Maggio 2020*

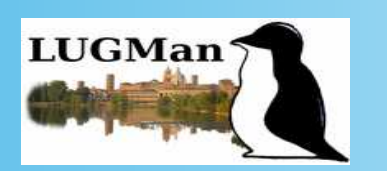

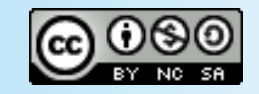

# PREPARAZIONE CHIAVETTA USB

● SCARICARE LA " ISO" DI MINT (CINNAMON, MATE, XFCE) (es: linuxmint-19.3-mate-64bit.iso)

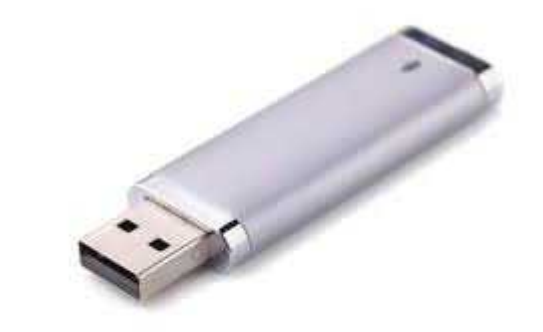

- SCARICARE RUFUS O PENDRIVE LINUX O PROGRAMMA ALTERNATIVO PER CREARE SUPPORTI "USB BOOTABLE"
- CREARE IL SUPPORTO AVVIABILE

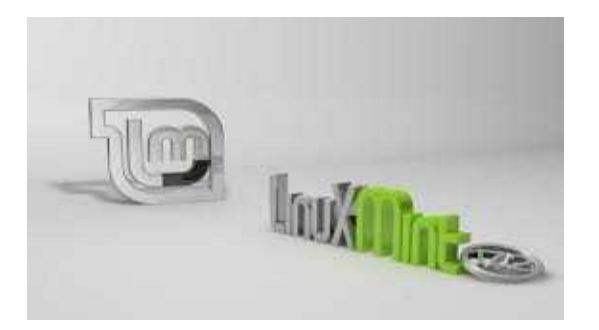

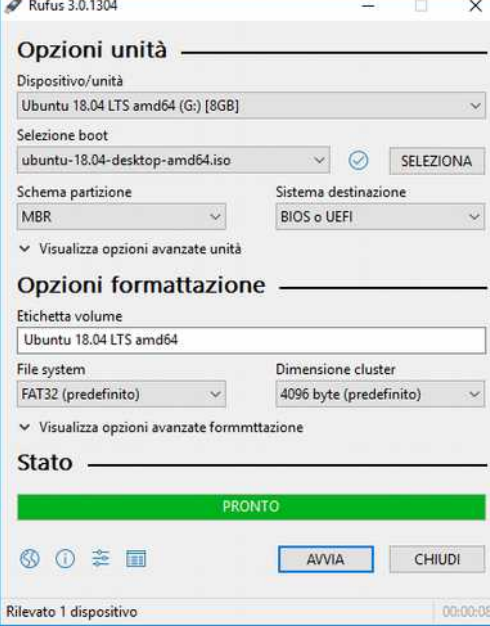

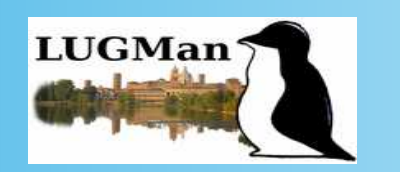

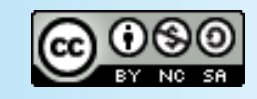

# OPERAZIONI PRELIMINARI

 $\begin{array}{c|c|c|c|c|c} \hline \textbf{B} & \textbf{B} & \textbf{B} & \textbf{B} \\ \hline \textbf{C} & \textbf{D} & \textbf{B} & \textbf{B} & \textbf{B} \\ \hline \end{array}$ 

 $\frac{1}{2}$ 

 $\begin{array}{cc} \circ & \circ \\ \circ & \circ \end{array}$ 

- BACKUP DEI DATI
- PULIZIA E DEFRAG
- DISABILITARE SECURE BOOT (impostazioni firmware uefi)
- DISABILITARE AVVIO VELOCE

#### Link utili:

[https://www.ilsoftware.it/articoli.asp?tag=Secure-Boot-e-Windows-a-cosa-serve-e-come-si-disattiva\\_12087](https://www.ilsoftware.it/articoli.asp?tag=Secure-Boot-e-Windows-a-cosa-serve-e-come-si-disattiva_12087)

<https://www.aranzulla.it/come-entrare-nel-bios-windows-10-1020079.html>

https://wiki.ubuntu-it.org/AmministrazioneSistema/Uefi#Disattivazione\_Secure\_Boot

*Liceo Belfiore – Maggio 2020*

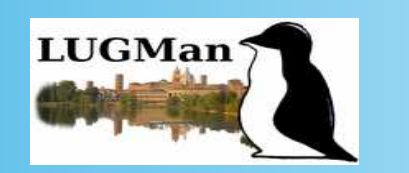

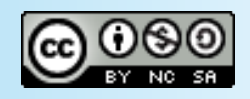

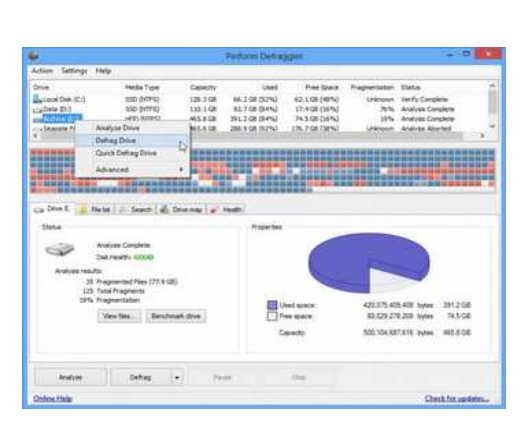

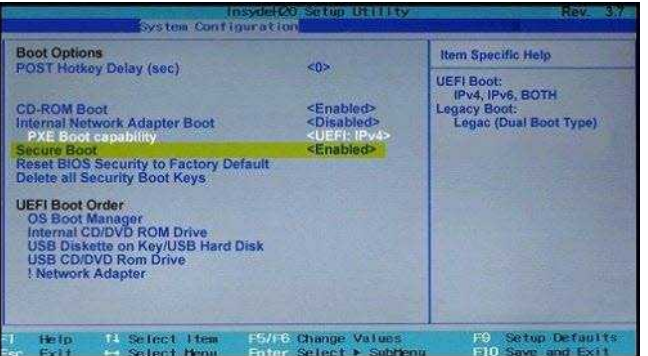

## PREPARARE IL BIOS

- ABILITARE IL SUPPORTO USB NELLE OPZIONI DI BOOT
- INSERIRE COME PRIMA VOCE DI BOOT LA CHIAVETTA USB
- RIAVVIARE (con la chiavetta inserita)

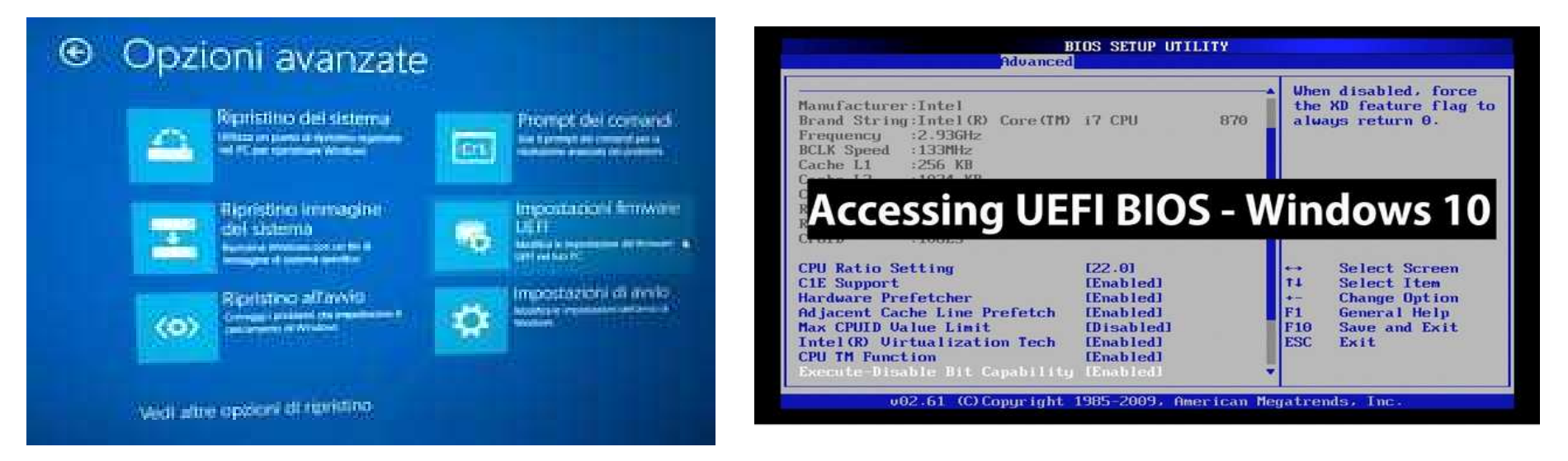

*Liceo Belfiore – Maggio 2020*

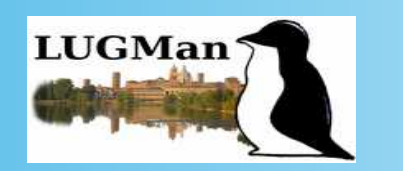

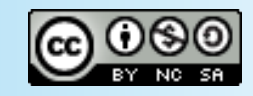

## OPERAZIONI PRELIMINARI

- AVVIARE LA LIVE DI MINT DA USB (Cos'è una live?)
- SCEGLIERE LA LINGUA
- CONFIGURARE LA CONNESSIONE
- PROVARE IL SISTEMA
- RIDIMENSIONARE LE PARTIZIONI

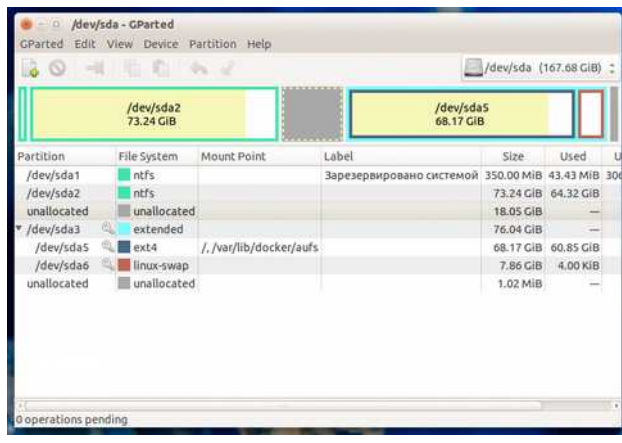

*Liceo Belfiore – Maggio 2020*

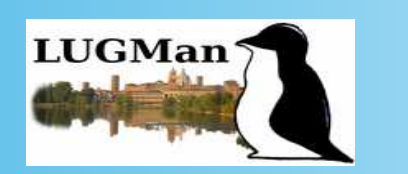

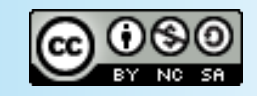

- SI È AVVIATO LINUX IN MODALITÀ LIVE
- DOPPIO CLICK SULL'ICONA "INSTALLA LINUX ..."

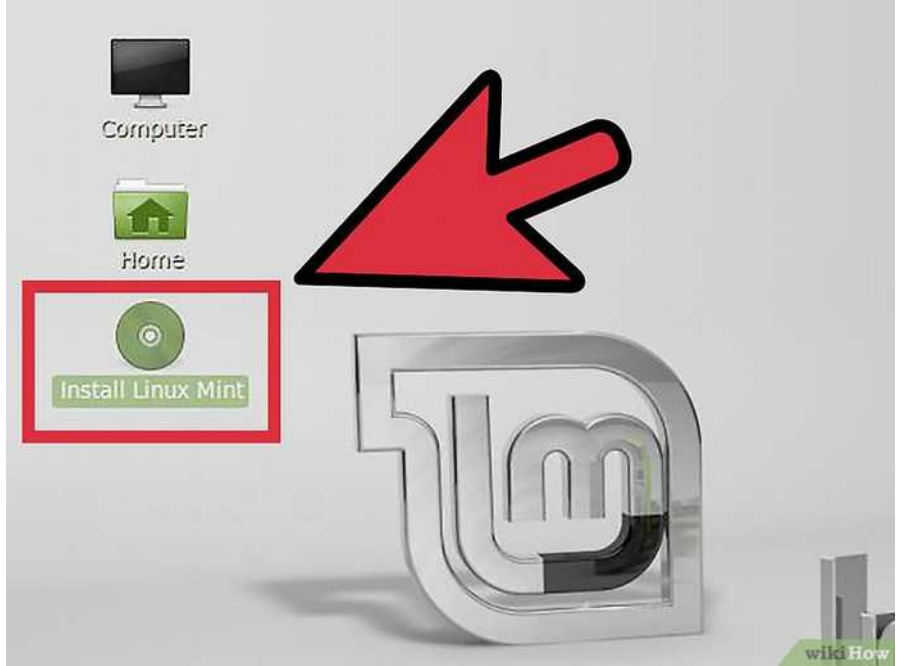

*Liceo Belfiore – Maggio 2020*

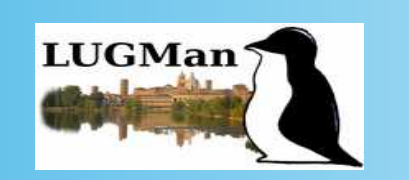

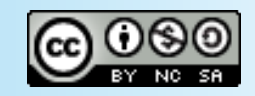

- AVVIARE L'INSTALLAZIONE
- SCEGLIERE LA LINGUA
- INSTALLARE SOFTWARE DI TERZE PARTI

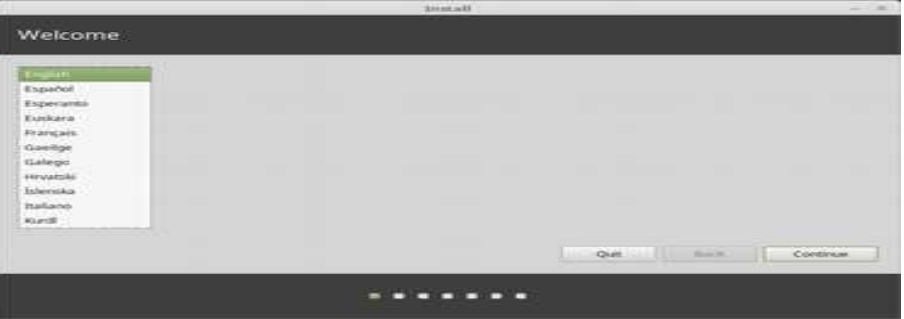

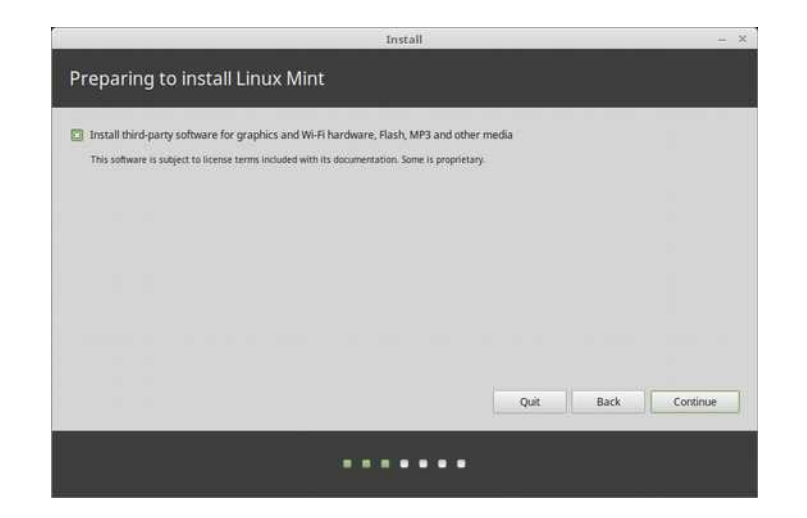

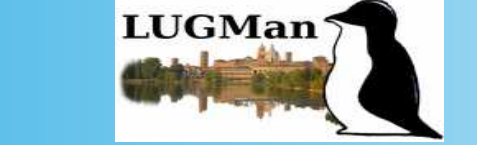

Angelo Boccalari Lino Giacomoli Mattia Soffiati

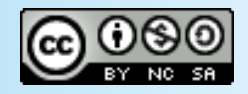

#### *Liceo Belfiore – Maggio 2020*

## • IMPOSTAZIONE DELLE PARTIZIONI ( / ; home ; swap)

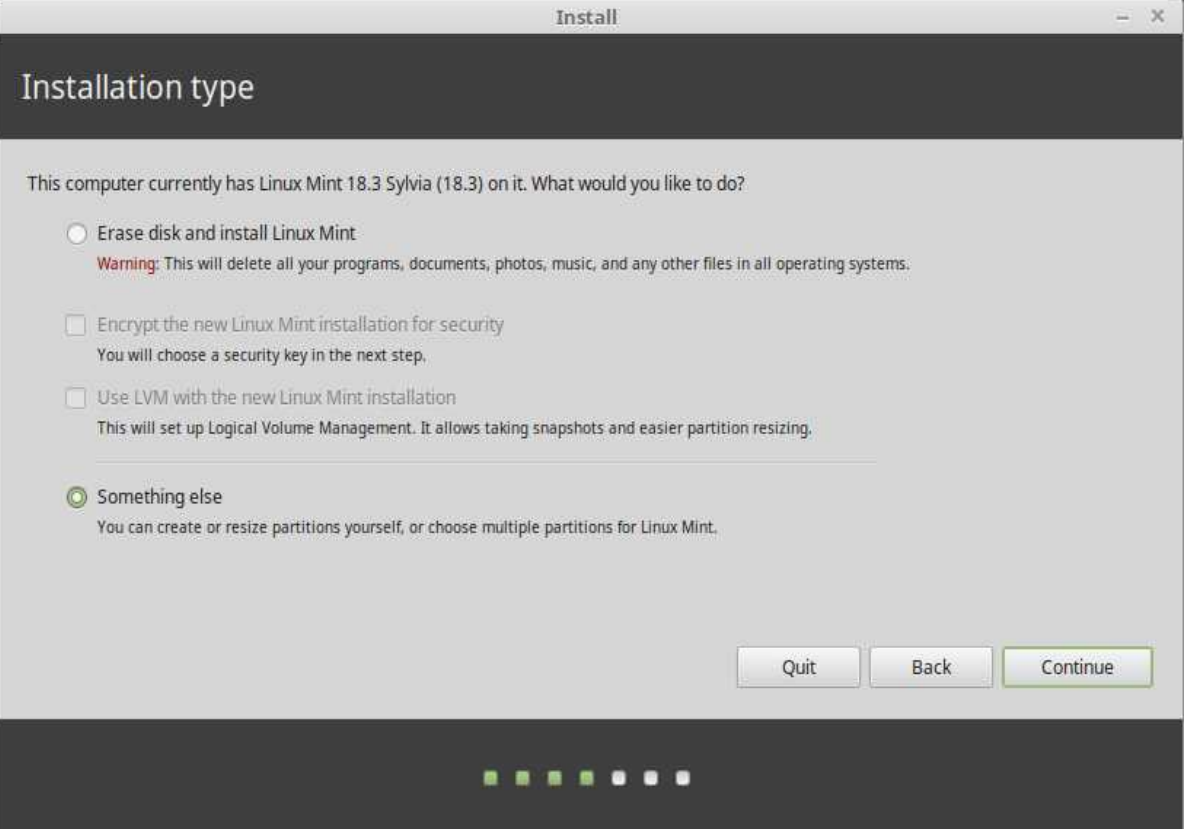

*Liceo Belfiore – Maggio 2020*

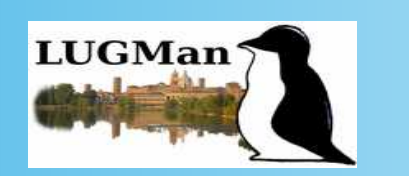

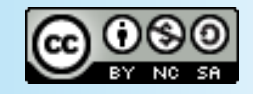

#### • IMPOSTAZIONE DELLE PARTIZIONI ( / ; home ; swap) Personalizzato

#### **Semplice**

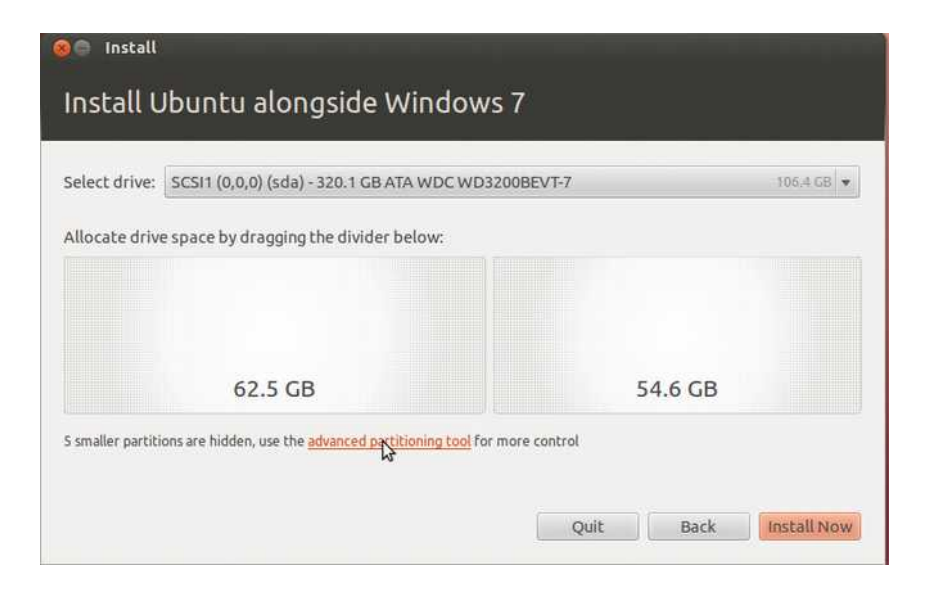

#### Install  $\ddot{ }$ Installation type sda1 (ntfs) sda2 (ntfs) sda3 (linux-swap) sda4 (ext4) 524.3 GB T04.9 MB 8.0 68 **15 TB** Type Mount point Format? Size Used System **Device** /dev/sda /dev/sda1 ntfs 104 MR 25 MR Windows 7 (loader) Idevisda2 ntfs 524288 MB 190400 MB /dev/sda3 swap  $\blacksquare$ 7999 MB unknown lay/criat avt/ **Edit partition** Idevicelly  $Size$ **Laksnos**  $+$  MB Use as: Ext4 journaling file system ۰. **E3** Format the partition:  $+$  - Change... Mount point: /  $\overline{\phantom{0}}$ Device for boot loader installation /dev/sda ATA ST2000DL003-9V1 Cancel  $O80$ Quit Back Install Now . . . . . .

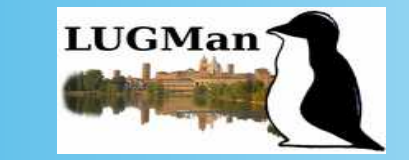

Angelo Boccalari Lino Giacomoli Mattia Soffiati

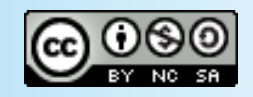

*Liceo Belfiore – Maggio 2020*

• IMPOSTAZIONE nome dell'utente amministratore relativa password nome del sistema

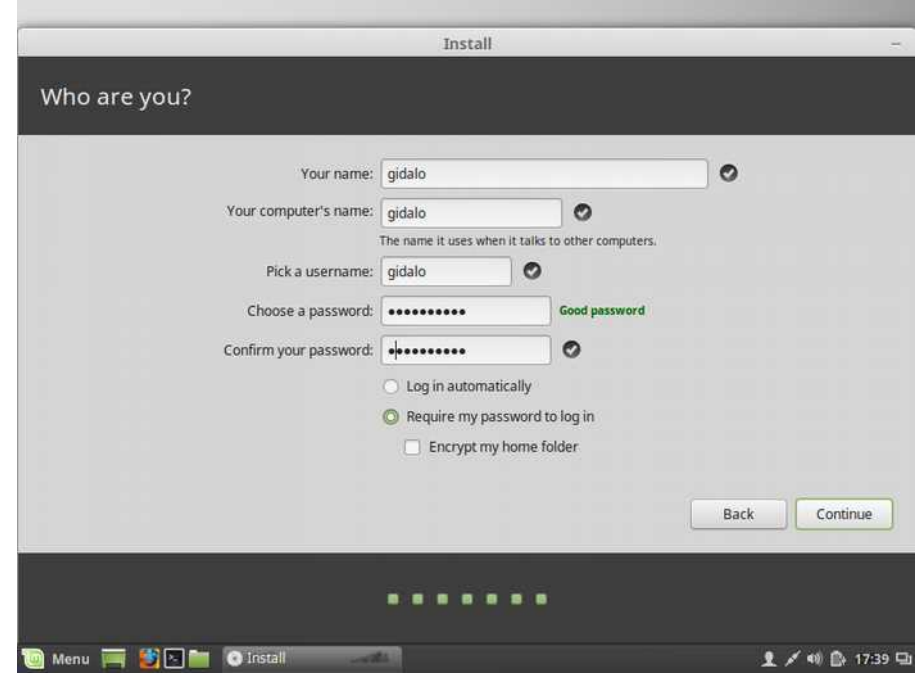

*Liceo Belfiore – Maggio 2020*

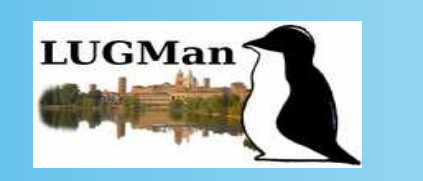

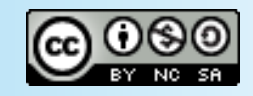

- COPIA FILE
- COPIA BOOTLOADER (GRUB)
- **ESTRAZIONE SUPPORTO USB**
- RIAVVIO

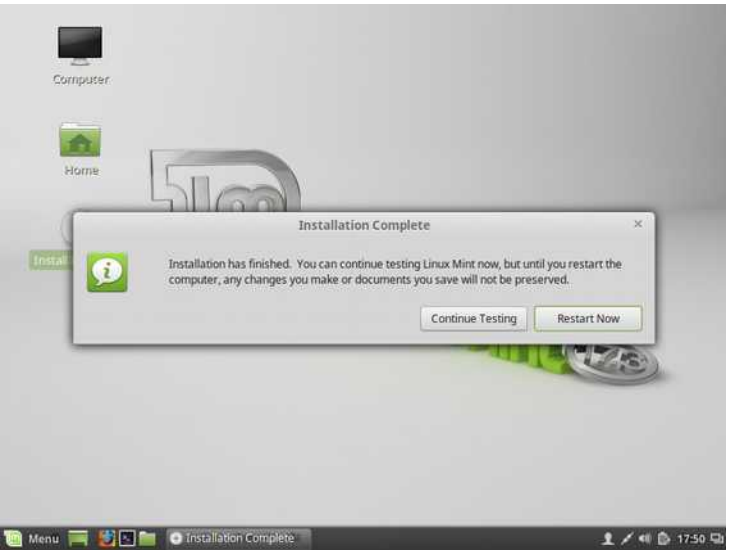

#### Advanced options for Ubuntu Memory test (memtest86+) Memory test (memtest86+, serial console 115200) Windows 10 (loader) (on /dev/sda1)

**Hibuntu** 

GNU GRUB version 2.02~beta2-36ubuntu11

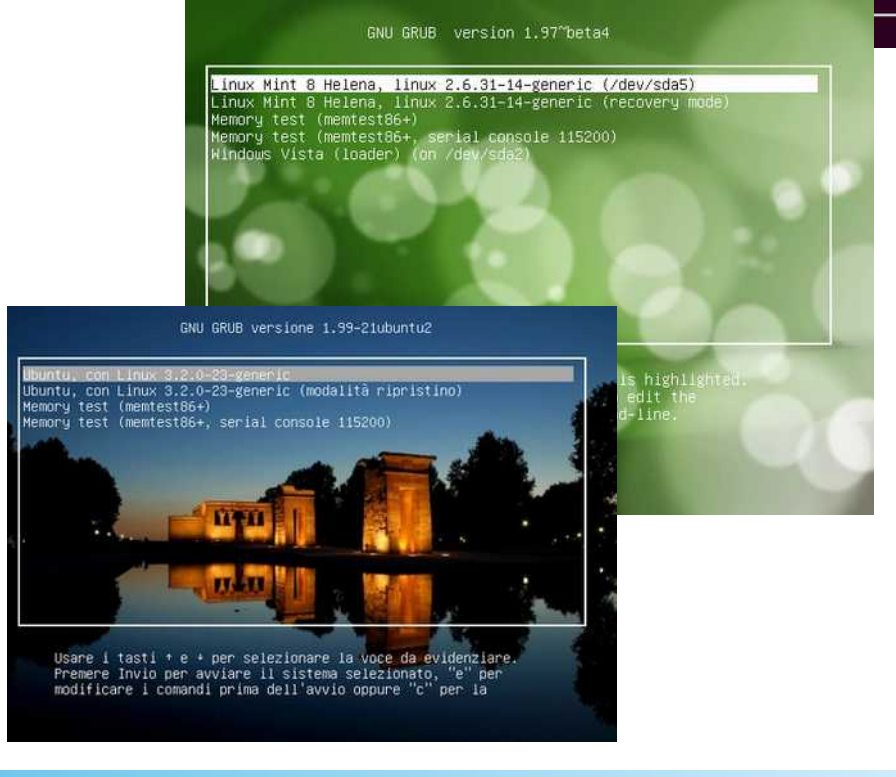

*Liceo Belfiore – Maggio 2020*

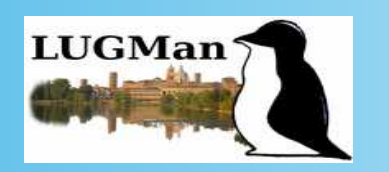

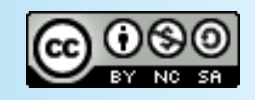

### POST INSTALLAZIONE E TOOL DI CONFIGURAZIONE

- [https://www.marcosbox.org/2018/06/linux-mint-](https://www.marcosbox.org/2018/06/linux-mint-19-guida-post-installazione.html)[19-guida-post-installazione.html](https://www.marcosbox.org/2018/06/linux-mint-19-guida-post-installazione.html)
- [GRUB CUSTOMIZER](https://launchpad.net/~danielrichter2007/+archive/ubuntu/grub-customizer)
- [RESCATUX](https://download.html.it/software/rescatux/)

**Linux Mint 19** Guida post installazione

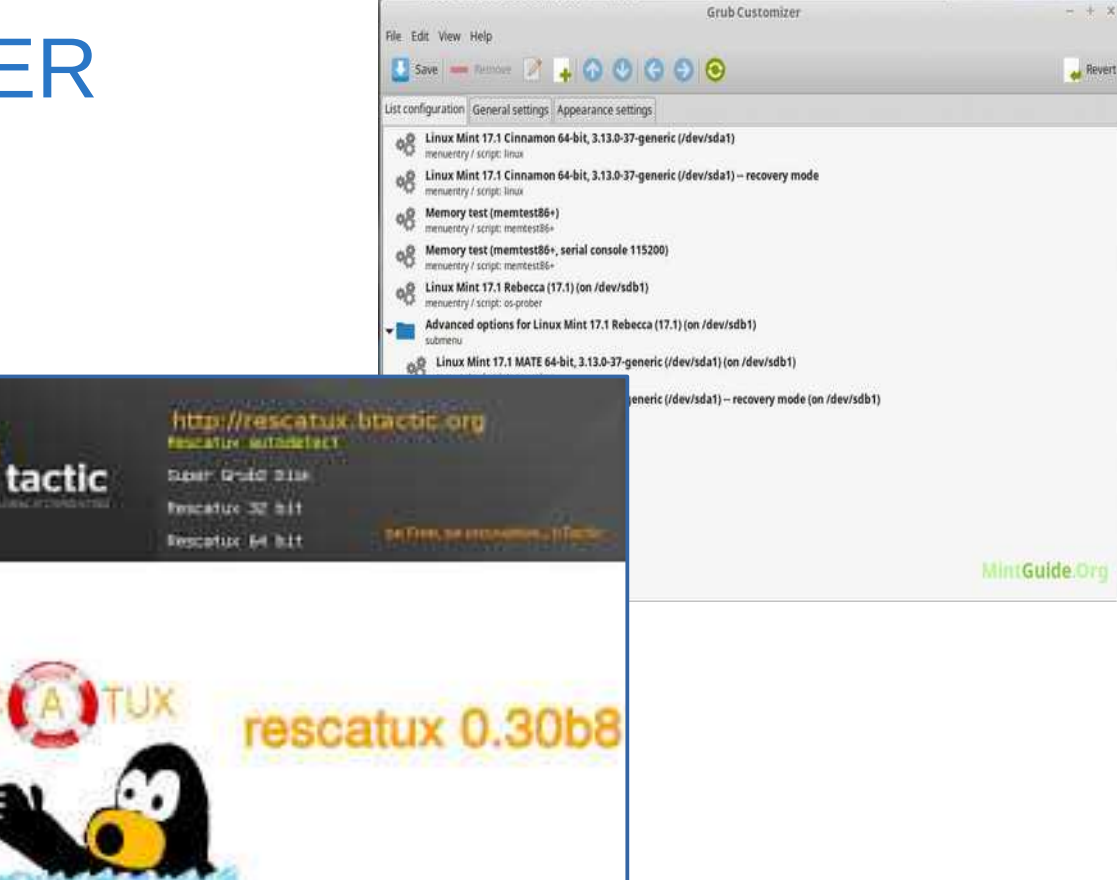

*Liceo Belfiore – Maggio 2020*

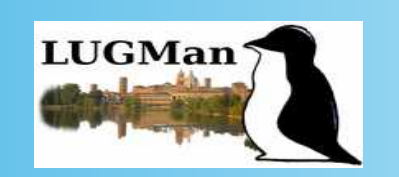

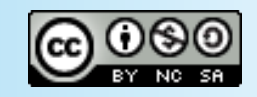

# LINK UTILI

- <https://www.wikihow.it/Installare-Linux-Mint>
- [https://www.fosslinux.com/272/how-to-install-linux-mint](https://www.fosslinux.com/272/how-to-install-linux-mint-and-dual-boot-with-windows.htm/) [-and-dual-boot-with-windows.htm/](https://www.fosslinux.com/272/how-to-install-linux-mint-and-dual-boot-with-windows.htm/)
- [https://linuxmint-installation-guide.readthedocs.io/it/lat](https://linuxmint-installation-guide.readthedocs.io/it/latest/) [est/](https://linuxmint-installation-guide.readthedocs.io/it/latest/)

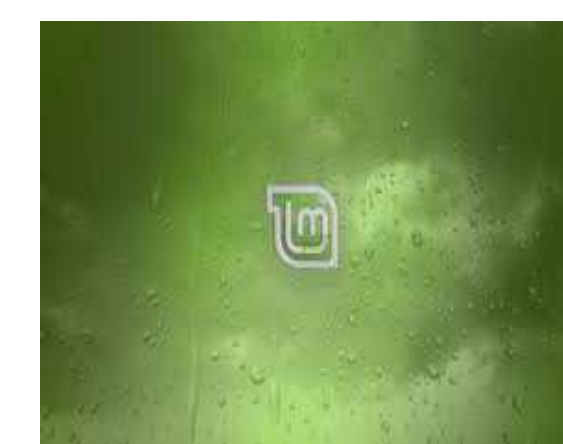

*Liceo Belfiore – Maggio 2020*

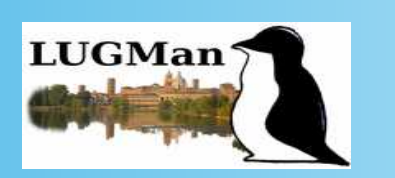

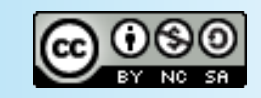

## I **L**inux **U**sers **G**roup Italiani sono disponibili ad affiancare quanti desiderano installare Linux sul proprio computer.

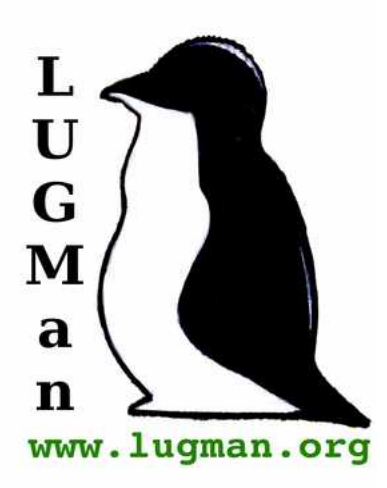

A Mantova è attivo il

**L**inux **U**sers **G**roup **Man**tova http://www.lugman.org groups.google.com/group/lugman info@lugman.org

*Liceo Belfiore – Maggio 2020*

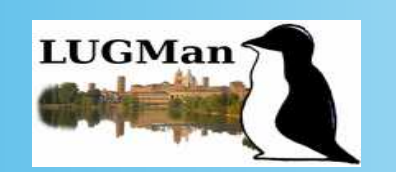

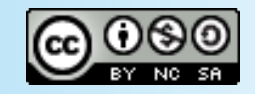